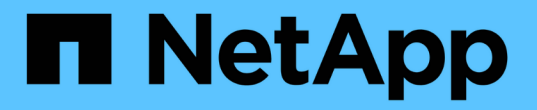

### 리포지토리를 생성합니다 SnapManager for SAP

NetApp April 19, 2024

This PDF was generated from https://docs.netapp.com/ko-kr/snapmanager-sap/windows/concept-how-toorganize-repositories.html on April 19, 2024. Always check docs.netapp.com for the latest.

# 목차

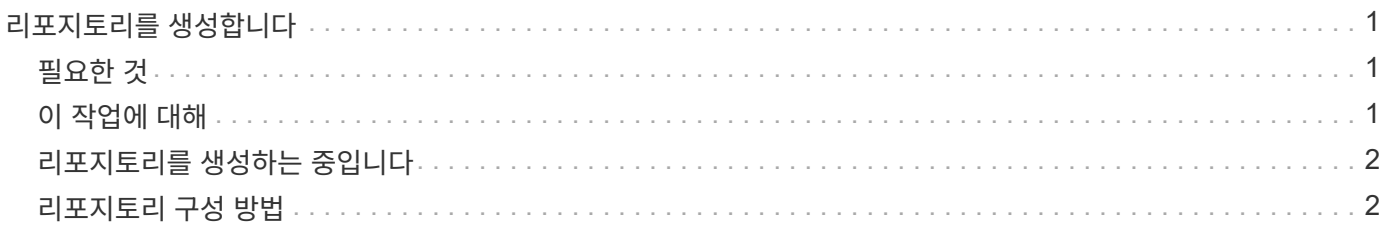

# <span id="page-2-0"></span>리포지토리를 생성합니다

SnapManager를 사용하려면 호스트에 있는 리포지토리가 수행하는 작업에 대한 데이터를 보류해야 합니다.

## <span id="page-2-1"></span>필요한 것

다음 작업이 완료되었는지 확인합니다.

단계

1. 리포지토리 데이터베이스에서 Oracle 사용자 및 암호를 생성합니다.

2. 리포지토리에 대한 사용자 액세스 권한을 부여합니다.

저장소의 경우 SnapManager for SAP는 설치된 테이블스페이스에 대해 최소 4K 블록 크기가 필요합니다. 다음 SQL 명령을 사용하여 블록 크기를 확인할 수 있습니다.

```
select a.username, a.default tablespace, b.block size
from dba users a, dba tablespaces b
a.username = repo_user
```
위치

- ' a.default tablespace = b.tablespace name'
- "a.username` = 리포지토리의 사용자 이름입니다

# <span id="page-2-2"></span>이 작업에 대해

리포지토리를 업그레이드하는 경우 SnapManager 서버를 다시 부팅하여 연결된 일정을 다시 시작해야 합니다.

### 단계

1. 리포지토리를 만들려면 리포지토리 생성 명령을 다음 일반 형식으로 입력합니다.

"\* smsap repository create-repository-dbname\_repo\_service\_name\_-host\_repo\_host\_-loginusername\_repo\_username\_-port\_port\_[-force] [-nopmp프롬프트] [-quiet|-verbose] \*

여기서,

- 리포지토리 데이터베이스의 이름은 -repository-dbname입니다.
- '-host'는 리포지토리의 호스트 이름입니다.
- '-username'은 리포지토리에 액세스할 수 있는 데이터베이스 사용자의 이름입니다.
- '-port'는 호스트의 포트입니다. 이 명령의 다른 옵션은 다음과 같습니다.

 $\mathbf{f}$ 

같은 이름의 기존 리포지토리가 있고 '-force' 옵션을 사용하는 경우 기존 리포지토리 스키마 내의 모든 데이터를 덮어씁니다.

# <span id="page-3-0"></span>리포지토리를 생성하는 중입니다

다음 명령줄은 리포지토리를 만듭니다.

smsap repository create -repository -dbname HR1 -host server1 -login -username admin -port 1521

## <span id="page-3-1"></span>리포지토리 구성 방법

SnapManager 리포지토리를 비즈니스 요구에 맞게 구성할 수 있습니다. 응용 프로그램 유형 및 사용을 비롯한 여러 가지 방법으로 구성할 수 있습니다.

여러 가지 방법으로 리포지토리를 구성할 수 있습니다. 이러한 두 가지 방법은 다음과 같습니다.

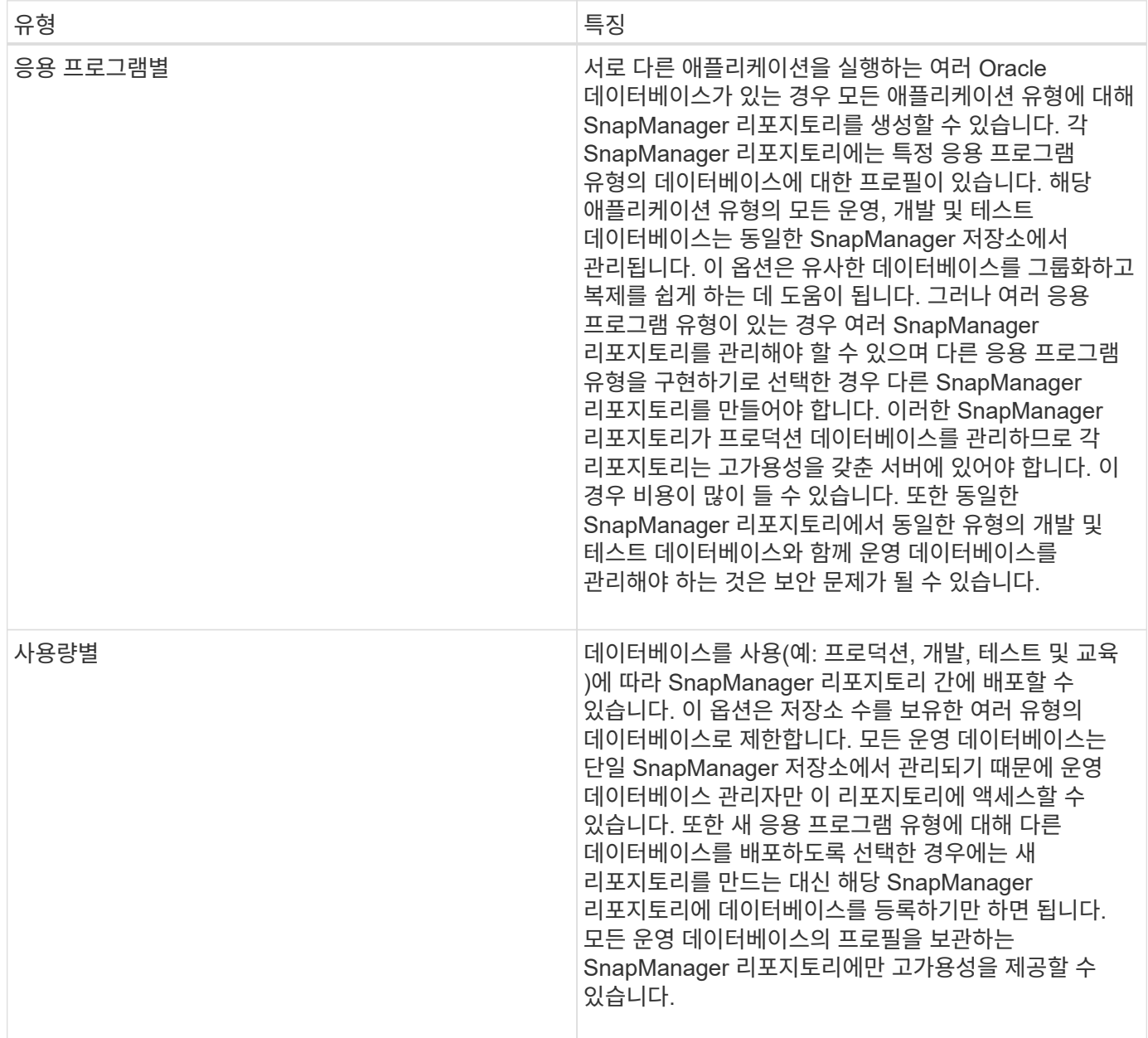

Oracle용 SnapManager와 SAP용 SnapManager는 동일한 리포지토리를 공유해서는 안 됩니다. SnapManager for Oracle 및 SnapManager for SAP의 경우 두 환경 모두에 있는 경우 각 제품에 대해 서로 다른 저장소(다른 Oracle 데이터베이스 사용자)를 사용해야 합니다. 동일하거나 다른 데이터베이스에서 다른 리포지토리를 사용하면 각 제품에 대해 독립적인 업그레이드 주기를 허용하여 보다 유연하게 사용할 수 있습니다.

Copyright © 2024 NetApp, Inc. All Rights Reserved. 미국에서 인쇄됨 본 문서의 어떠한 부분도 저작권 소유자의 사전 서면 승인 없이는 어떠한 형식이나 수단(복사, 녹음, 녹화 또는 전자 검색 시스템에 저장하는 것을 비롯한 그래픽, 전자적 또는 기계적 방법)으로도 복제될 수 없습니다.

NetApp이 저작권을 가진 자료에 있는 소프트웨어에는 아래의 라이센스와 고지사항이 적용됩니다.

본 소프트웨어는 NetApp에 의해 '있는 그대로' 제공되며 상품성 및 특정 목적에의 적합성에 대한 명시적 또는 묵시적 보증을 포함하여(이에 제한되지 않음) 어떠한 보증도 하지 않습니다. NetApp은 대체품 또는 대체 서비스의 조달, 사용 불능, 데이터 손실, 이익 손실, 영업 중단을 포함하여(이에 국한되지 않음), 이 소프트웨어의 사용으로 인해 발생하는 모든 직접 및 간접 손해, 우발적 손해, 특별 손해, 징벌적 손해, 결과적 손해의 발생에 대하여 그 발생 이유, 책임론, 계약 여부, 엄격한 책임, 불법 행위(과실 또는 그렇지 않은 경우)와 관계없이 어떠한 책임도 지지 않으며, 이와 같은 손실의 발생 가능성이 통지되었다 하더라도 마찬가지입니다.

NetApp은 본 문서에 설명된 제품을 언제든지 예고 없이 변경할 권리를 보유합니다. NetApp은 NetApp의 명시적인 서면 동의를 받은 경우를 제외하고 본 문서에 설명된 제품을 사용하여 발생하는 어떠한 문제에도 책임을 지지 않습니다. 본 제품의 사용 또는 구매의 경우 NetApp에서는 어떠한 특허권, 상표권 또는 기타 지적 재산권이 적용되는 라이센스도 제공하지 않습니다.

본 설명서에 설명된 제품은 하나 이상의 미국 특허, 해외 특허 또는 출원 중인 특허로 보호됩니다.

제한적 권리 표시: 정부에 의한 사용, 복제 또는 공개에는 DFARS 252.227-7013(2014년 2월) 및 FAR 52.227- 19(2007년 12월)의 기술 데이터-비상업적 품목에 대한 권리(Rights in Technical Data -Noncommercial Items) 조항의 하위 조항 (b)(3)에 설명된 제한사항이 적용됩니다.

여기에 포함된 데이터는 상업용 제품 및/또는 상업용 서비스(FAR 2.101에 정의)에 해당하며 NetApp, Inc.의 독점 자산입니다. 본 계약에 따라 제공되는 모든 NetApp 기술 데이터 및 컴퓨터 소프트웨어는 본질적으로 상업용이며 개인 비용만으로 개발되었습니다. 미국 정부는 데이터가 제공된 미국 계약과 관련하여 해당 계약을 지원하는 데에만 데이터에 대한 전 세계적으로 비독점적이고 양도할 수 없으며 재사용이 불가능하며 취소 불가능한 라이센스를 제한적으로 가집니다. 여기에 제공된 경우를 제외하고 NetApp, Inc.의 사전 서면 승인 없이는 이 데이터를 사용, 공개, 재생산, 수정, 수행 또는 표시할 수 없습니다. 미국 국방부에 대한 정부 라이센스는 DFARS 조항 252.227-7015(b)(2014년 2월)에 명시된 권한으로 제한됩니다.

#### 상표 정보

NETAPP, NETAPP 로고 및 <http://www.netapp.com/TM>에 나열된 마크는 NetApp, Inc.의 상표입니다. 기타 회사 및 제품 이름은 해당 소유자의 상표일 수 있습니다.